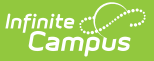

## **Schedule Conflicts Report**

Last Modified on 04/01/2025 1:18 pm CDT

## Tool Search: Schedule Conflicts

The Schedule Conflicts Report lists each non-alternate request that has not been fulfilled in the currently active trial.

- When all sections for that course are full, the report displays NO SEATS REMAIN.
- When the Course only has one section, and the student has a course in their schedule that also only has one section, the report displays SINGLETON CONFLICT.
- When the student has no schedule gaps, or the size of the course is larger than the size of the schedule hole, the report displays FULL SCHEDULE.
- When the Conflict type column is blank (no words display), student requests have not been scheduled.For all other situations, the report displays CONFLICT.

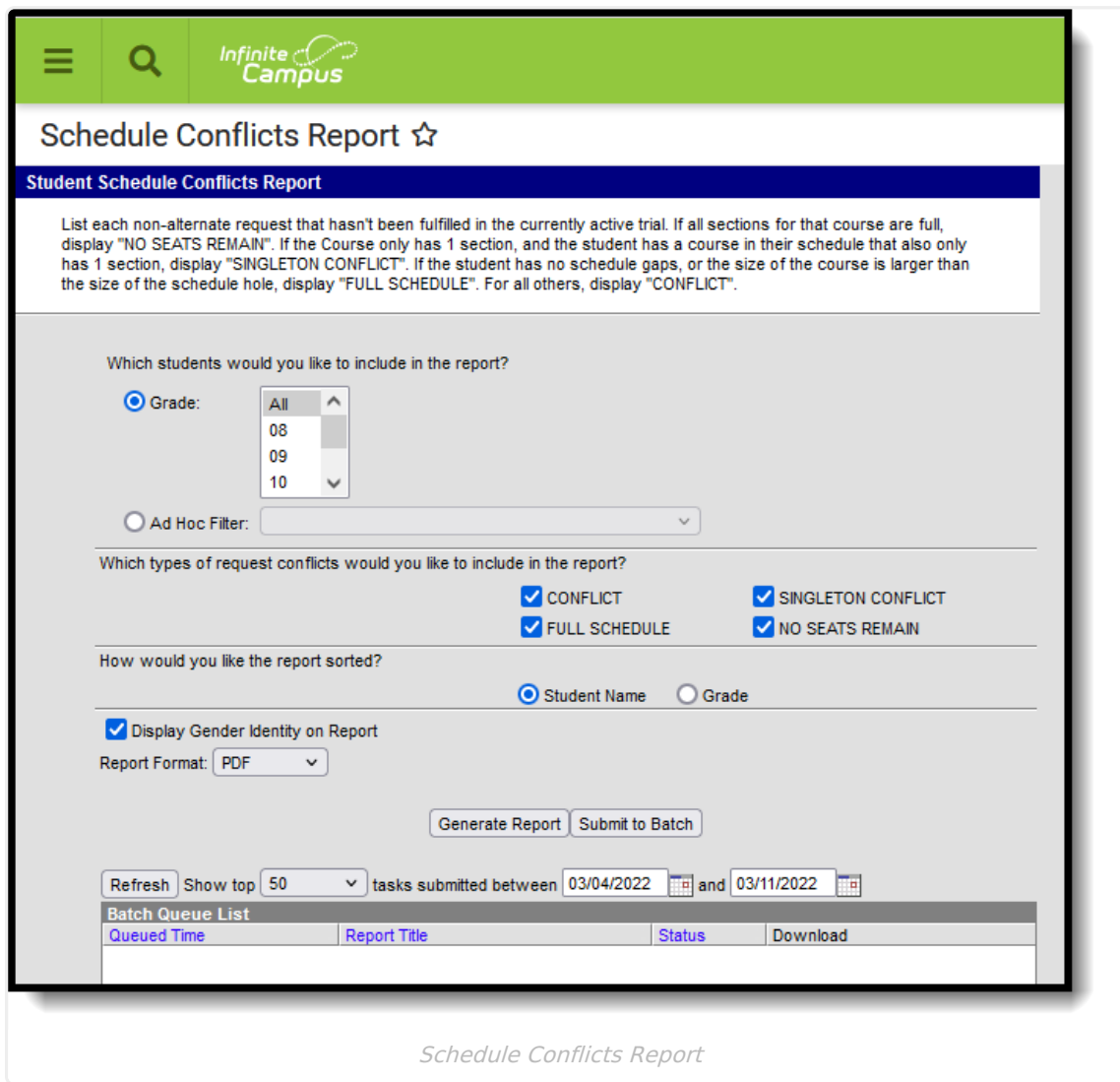

See the [Scheduling](http://kb.infinitecampus.com/help/scheduling-courses-reports-tool-rights-scheduling-courses-reports-tool-rights) & Courses Reports Tool Rights article for information about rights needed to use this tool.

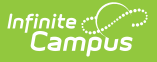

## **Report Editor**

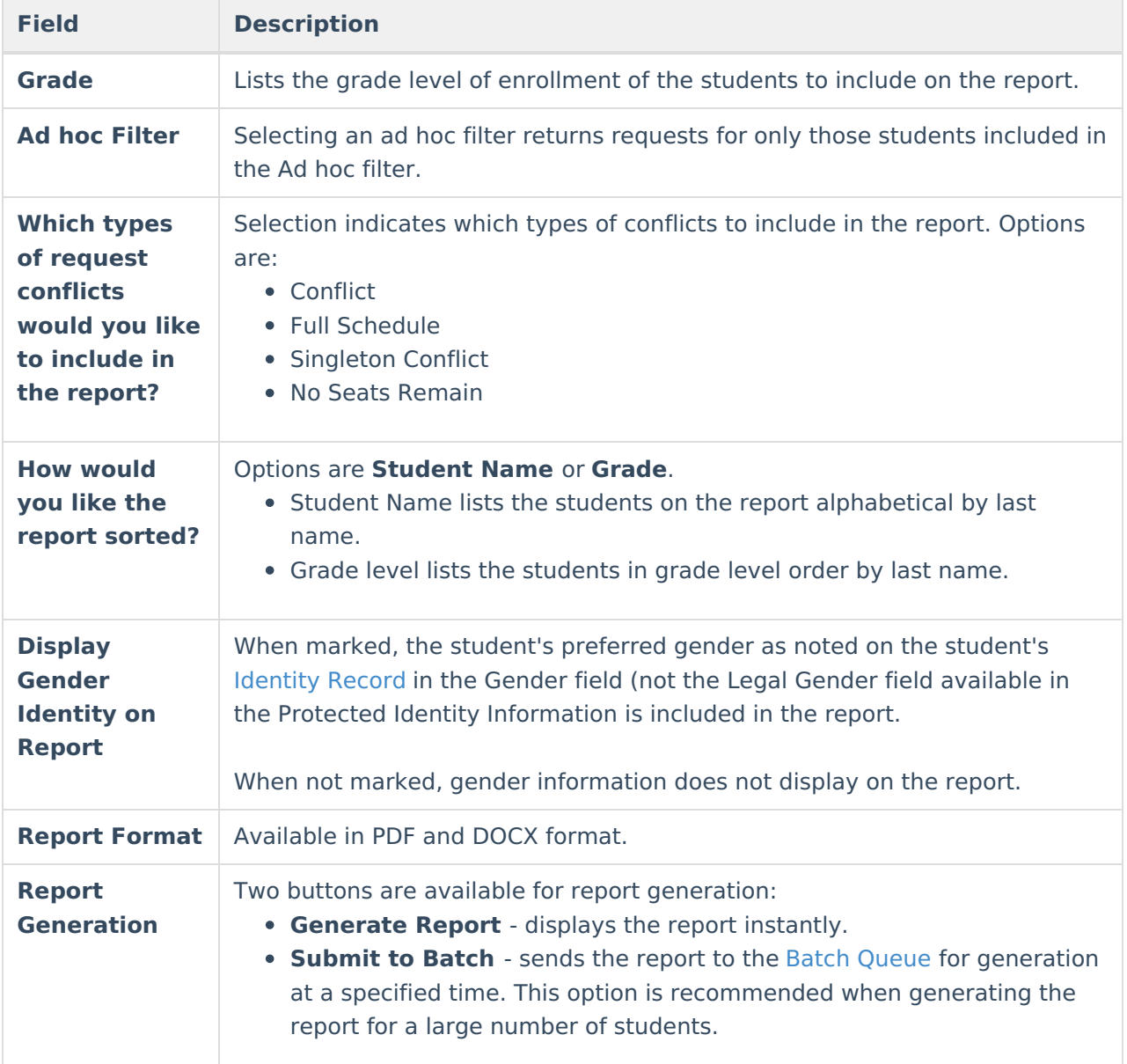

## **Generate the Schedule Conflicts Report**

If a student does not have any course requests scheduled, the student and all of their course requests will also be listed, regardless of the options chosen when running the report.

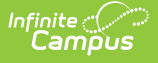

- 1. Select the **Grade** levels of the students to include in the report. Or, select an existing **Ad hoc Filter** that includes the students.
- 2. Select the **Types of Request Conflicts** to include in the report. All options are automatically selected. Remove the checkbox from the items that should not be included.
- 3. Determine how the report should be sorted by **Student Name** or by **Grade** level.
- 4. Determine whether **Gender Identity** should print on the report.
- 5. Select the **Report Format.**
- 6. Click **Generate Report** to generate the report immediately, or use the **Submit to Batch** to choose when a report generates.

Students who are assigned an Academic Program with a priority [requirement](https://kb.infinitecampus.com/help/enter-course-requirements) display in bold text.

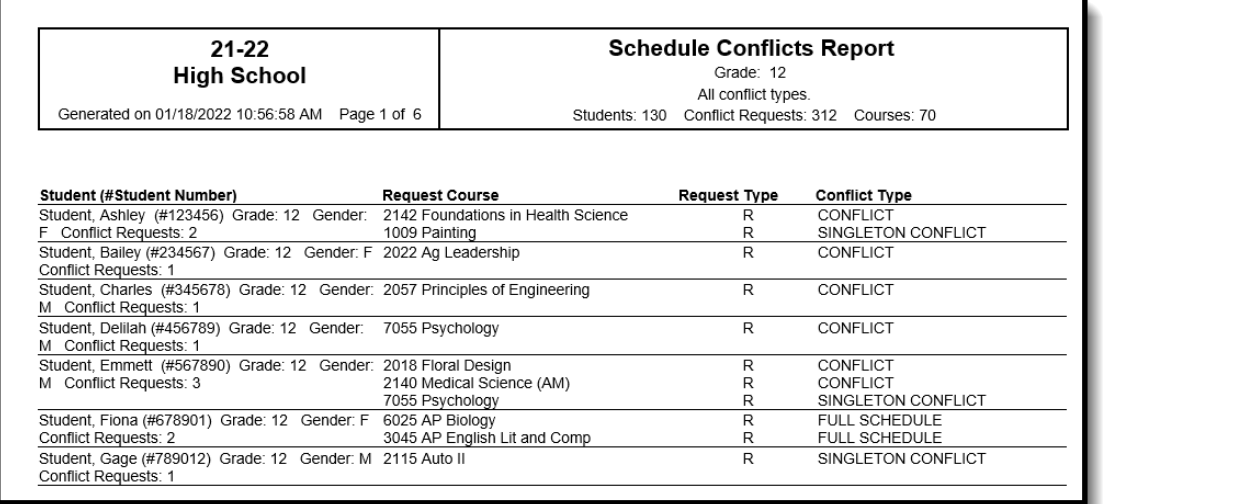

Schedule Conflicts Report, sorted by Student Name, includes Gender Identity - PDF Format

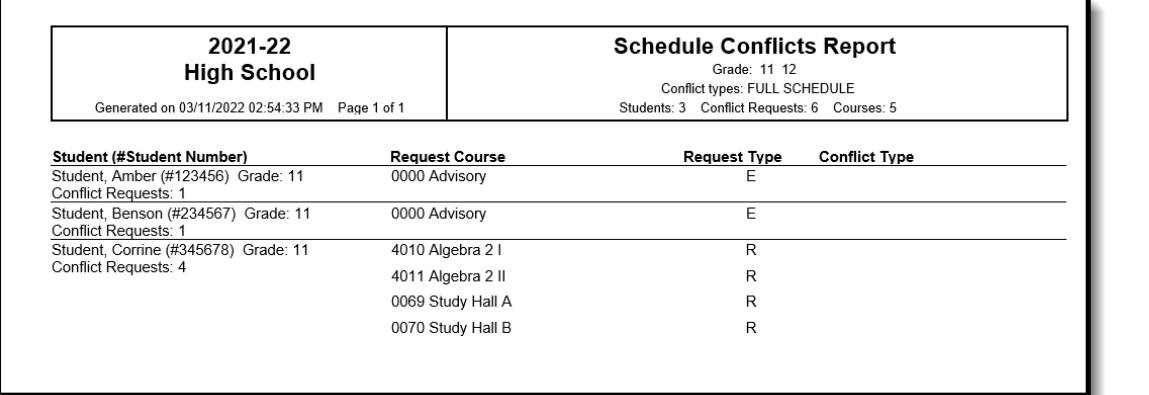

Schedule Conflicts Report, Full Schedule Conflict Types, Sorted by Grade Level, No Gender Identity - DOCX Format